# 关于启用自助打印终端办理研究生

## 成绩单的通知

各培养单位、学院、系:

自 2020 年 1 月 1 日起,中国科学院大学正式启用自助 打印终端办理研究生成绩单。具体通知如下:

一、服务对象

1.2001 年及以后入学的参加北京集中教学的研究生可 在自助打印终端打印北京集中教学期间的成绩。

2.2013 年及以后入学的研究生可通过自助打印终端打 印北京集中教学和所级教学合在一起的成绩单。

二、收费标准

1.每位研究生可以免费打印中文带 GPA 成绩单、中文不 带 GPA 成绩单、英文带 GPA 成绩单及英文不带 GPA 成绩单各 一份。

2.免费份额打印完之后,如还需打印成绩单,每份需缴 费 5 元。

三、办理流程

#### 1.在学研究生

(1)在学研究生从"选课系统"-"自助打印成绩单申 请"提交自助打印成绩单申请,并填写申请理由(详见图 1)。

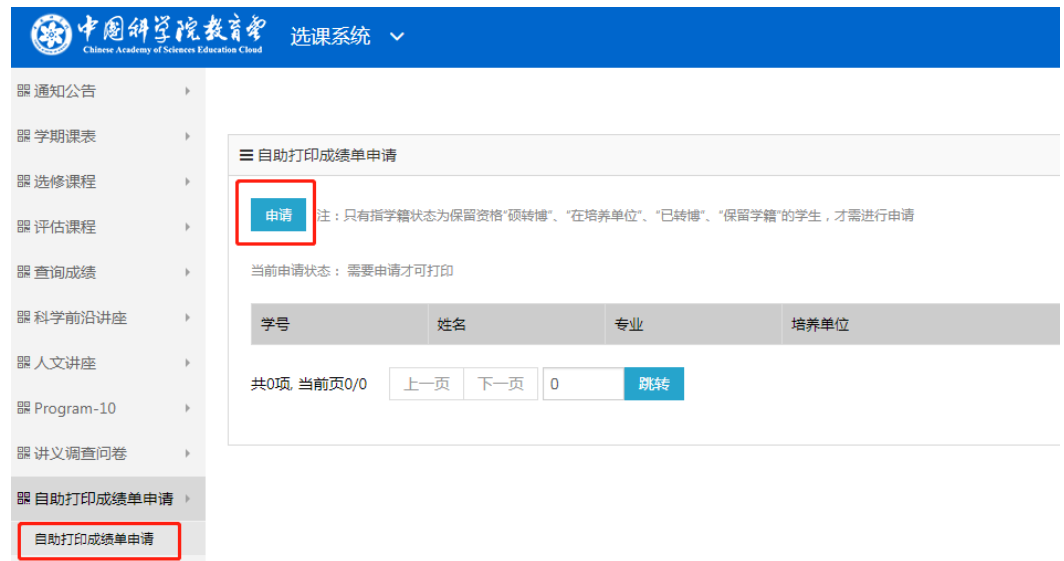

图 1.申请界面

(2)培养单位教育管理干部通过"集中教务(培养单位 管理干部角色)"-"成绩管理"-"自助打印成绩审核"审批 通过后(详见图2),学生可在各校区任何一台自助打印终端 刷身份证、校园卡或者输入 SEP 平台账号密码登录,自助办 理成绩单。

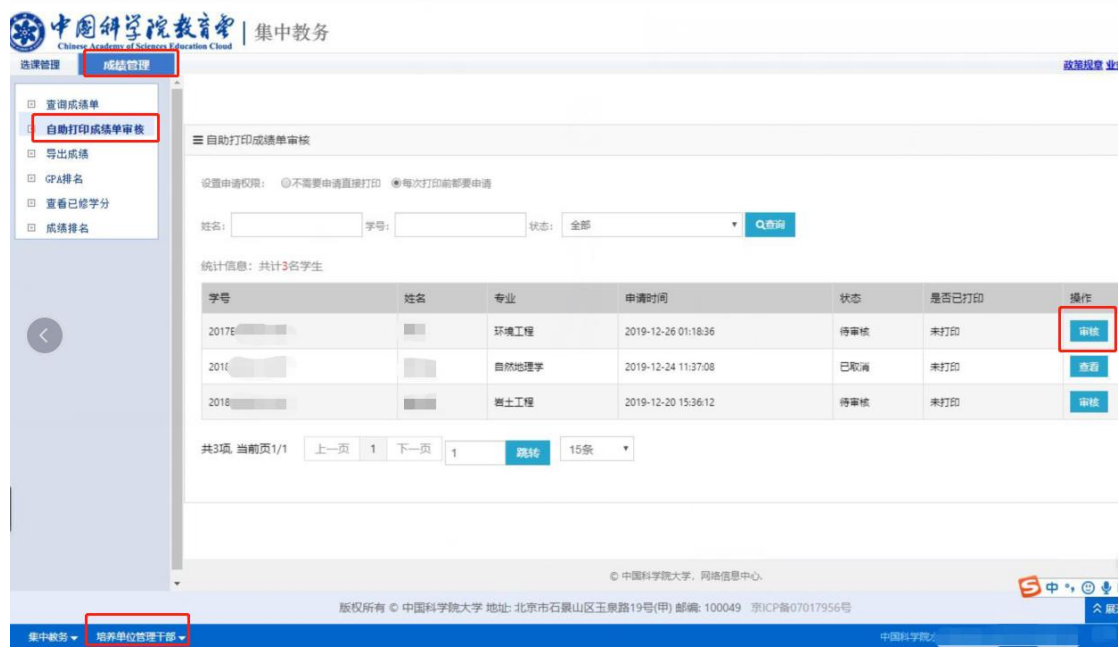

图2.审批界面

### 2.已毕业研究生

已毕业研究生无需提交申请,直接刷身份证或输入 SEP 平台账号密码登录自助打印终端办理成绩单。

### 四、自助打印终端操作流程

1.在学研究生可选择刷身份证、刷校园卡及输入 SEP 平 台账号密码中的任一方式登录系统;已毕业研究生可选择刷 身份证及输入 SEP 平台账号密码中的任一方式登录系统(详 见图3)。

2.登录后,系统会显示可以打印的成绩单类型,并可根 据需要选择所需数量,确认无误后提交订单(详见图4)。

3.确认无误后,可选择微信或支付宝进行缴费(详见图 5)。

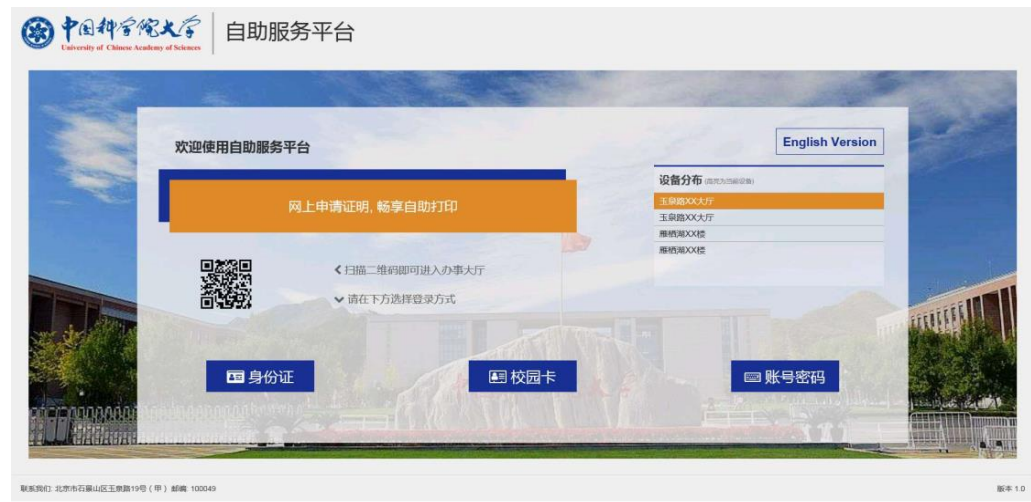

## 图3.登录界面

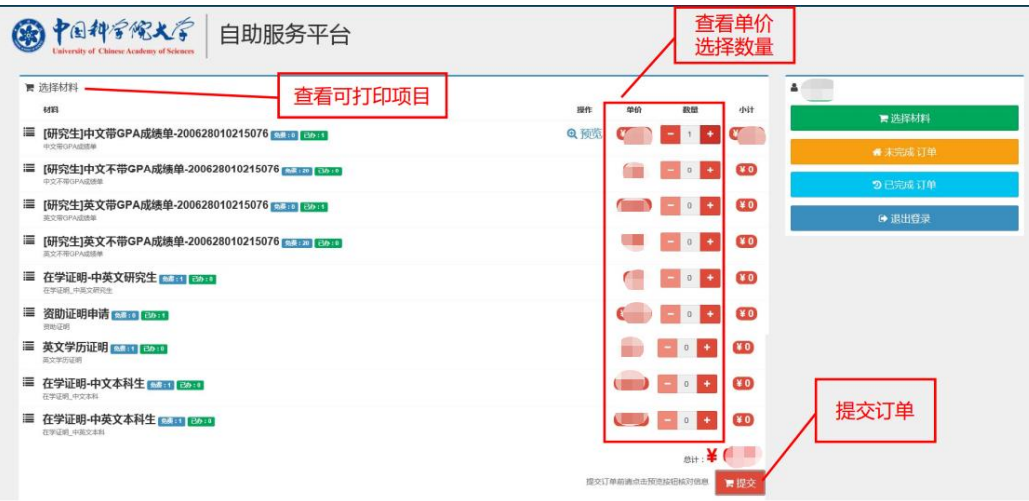

图4.选择成绩单类型及数量界面

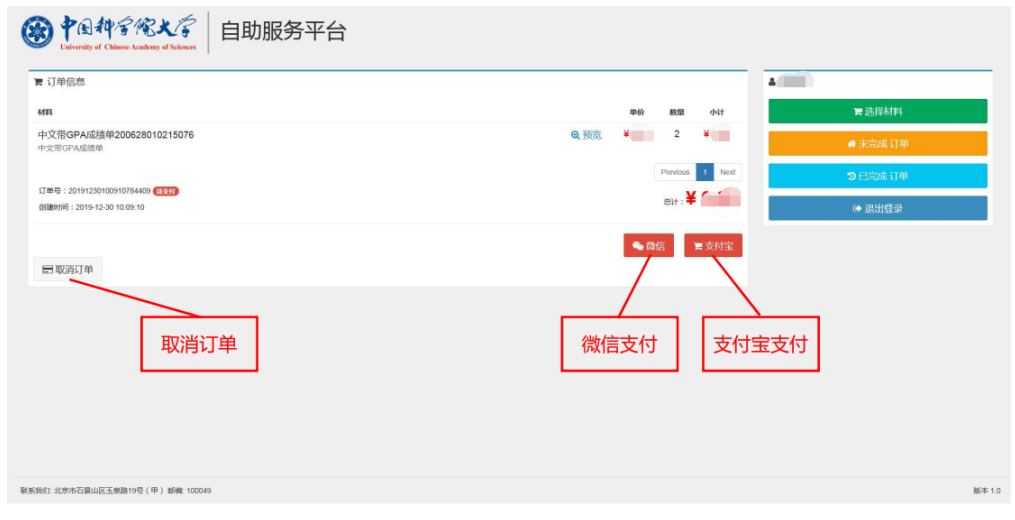

图5.缴费及订单取消界面

## 五、终端分布

1.雁栖湖校区:教一楼一层大厅、教二楼一层大厅。

2.玉泉路校区:教学楼阶梯教室一层大厅。

3.中关村校区:教学楼一层大厅、青年公寓 6 号楼一层 大厅。

4.奥运村校区:一号楼一层大厅。

## 六、其他说明

1.学校不提供封装成绩单的信封。

2.如需开具发票,请联系财务处(联系人:陈老师,联 系电话: 010-88256213)。

3.在学研究生在打印成绩单前须先在系统提交申请,经 培养单位审核后方可打印成绩单。

4. 研究生在提交订单之前须先预览成绩单,核对无误后, 请仔细检查打印份数和支付金额。提交后,如未打印,在提 交新订单之前,请在"未完成订单"中"取消订单"(详见图 5),否则未完成订单会占据免费份额。

5.通过自助打印终端生成的每份成绩单均有唯一二维 码,使用者可以通过扫描二维码在线验证真伪,保证相关信 息的安全性和正确性。

6.学校正在处理 2001 年之前入学的参加北京集中教学 的研究生成绩单数据,暂不可在自助终端打印。该部分研究 生如需办理成绩单,请联系教务部。

7.如发现打印出的成绩单有错误,请联系教务部;账号 登录问题请联系教学技术保障部;自助打印终端缺纸、缺墨、 卡纸等问题请联系校区管理办公室。

## 七、联系方式

研究生如在办理成绩单过程中遇到问题,可联系相应部 门:

## 1.成绩单问题:

联系人: 韩老师; 联系电话: 010-69671070 (教务部) 2. 登录问题:

联系电话: 010-88256622 (教学技术保障部)

3. 自助打印终端缺纸、缺墨、卡纸等问题:

联系方式(校区管理办公室):

雁栖湖校区联系人: 陈老师; 电话: 010-69671291

玉泉路校区联系人: 刘老师; 电话: 010-88256274

中关村校区联系人: 郭老师; 电话: 010-82640401

奥运村校区联系人: 李老师; 电话: 010-64807801

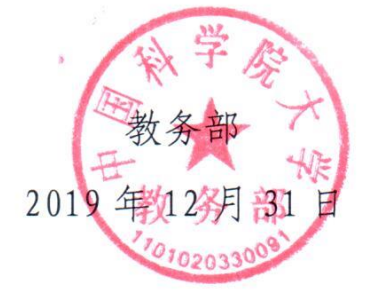